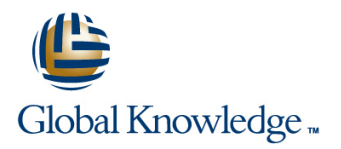

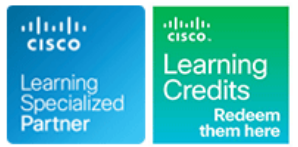

# **SD-WAN: Advanced Operations & Troubleshooting Bootcamp**

**Duration: 5 Days Course Code: SDWOTS Version: 1.0**

### Overview:

SD-WAN: Advanced Operations & Troubleshooting Bootcamp focuses on the Cisco Software-Defined WAN (SD-WAN) solution. It is an overlay architecture that overcomes the biggest drawbacks of a traditional WAN. Students will be able to operate a Cisco SD-WAN over any transport (MPLS, Broadband, LTE, VSAT etc.) and provide troubleshooting, management, policy control and application visibility across the enterprise. This hands-on Course covers the Cisco SD-WAN product and contains extensive labs to reinforce the knowledge learned.

## Target Audience:

Individuals who are planning, implementing or administering a Cisco SD-WAN Solution.

## Objectives:

- **After completing this course you should be able to : In plement SD-WAN security**
- Describe how to deploy SD-WAN CONFIGURATION CONFIGURE SD-WAN policies
- 
- 
- 
- 
- Configure a SD-WAN environment Operate SD-WAN devices and software
- Deploy Zero-Touch provisioning Troubleshoot a SD-WAN environment

- 
- **ROUTE Implementing Cisco IP Routing**
- SWITCH Implementing Cisco Switched Networks

## **Prerequisites:** Testing and Certification

**Attendees should meet the following prerequisites: Recommended as preparation for the following exams:**

**Familiarity with WAN Networks There are no exams currently aligned to this course** 

## Content:

- High-level Cisco SD-WAN Deployment BRemote Access Generate a Certificate models **Console Access Console Access Upload the vEdge Serial Number File**
- **Application level SD-WAN solution LAN Interfaces** LAN Interfaces
- Cisco SDWAN high availability solution WAN Interfaces No. 2012 12:5R
- Cisco SD-WAN Scalability Control Connections
- Cisco SD-WAN Solution Benefits Viptela Devices Maintenance

- 
- 
- 
- vBond Orchestrator Monitor TCP Optimization Monitor TCP Optimization Reboot a Device
- 

### Site Architecture and Deployment Models Simulate Flows Site Architecture and Deployment Models Replace a vEdge Router

- 
- 
- 

### Zero Touch Provisioning **Status of a vertical status of a vertical status of a vBond Orchestrator**

- **Overview** line Status of a vSmart Controller
- User Input Required for the ZTP Automatic **BED** Session Information Authentication Process **Contains Community Community** Cflowd Information Viptela Device Operation and Troubleshooting
- Authentication between the vBond Data Policies Orchestrator and a vEdge Router **DRI DPI Information** Determine Changes to a Configuration
- **Authentication between the vEdge Router Symptom: Site Cannot Reach Template** Template and the vManage NMS **Applications in Datacenter Determine Why a Device Rejects a** Determine Why a Device Rejects a
- 

- 
- **Cisco SDWAN Circuit Aggregation ISSUE Severity Assessment** Restore a vEdge Router Capabilities **Remove vEdge Router Components** Remove vEdge Router Components
- Secure Connectivity in Cisco SD-WAN Troubleshooting: Routing Issues
- **Performance Tracking Mechanisms and Community Community Community Community Community Community Community Community Community Community Community Community Community Community Community Community Community Community Commu**
- **Application Discovery** BGP Information
- 
- **Performance Based Routing TOMP Information Cases Information Information Information information Information**
- Dynamic Cloud Access 
OSPF Information 
OSPF Information 
Viptela Customer Support Portal

- Config: Test Configuration Changes Before Symptom: Data Traffic Using Suboptimal Committing and the Cisco SD-WAN Path Path Introduction to the Cisco SD-WAN
- 
- **Example Routers: Connect to the Console Port | Transports Connectivity Control-Plane Connectivity**
- **u** vEdge Routers: Use the Poweroff Command **Overlay Network Command** Overlay Network **Devices: Site ID Naming Application-Aware Routing Community Cero-Touch Provisioning Application-Aware Routing Community Cero-Touch Provisioning**
- **Conventions Conventions Conventions Conventions Conventions Conventions Conventions Viptela Devices: Using the System IP Application Performance with variable and vManage Basic Policies**
- **u** vManage NMS: Disaster Recovery **Tunnel Latency Statistics Tunnel Latency Statistics Advanced Policies**

### Application Monitoring **MultiTenant Mode and Tenants** Application Monitoring **MultiTenant Mode and Tenants**

■ vManage line Troubleshooting Data Plane Issues

line line line

- 
- 
- 
- 

### General Troubleshooting

- Introduction Collect Device Data To Send to Device at Alberta Device
	-
- **Notative Controller Monitor Alarms and Events** Monitor Alarms and Events **Works** Using vMotion
	-
	-
	-
	-
	-
	-
- **D** VEdge Router **Transfer Connections Devices Devices Devices Devices** 
	-
	- Tunnel Health Software Versions Installed on a Device

### Troubleshooting: Data Plane Issues **Status of a vEdge Router**

- 
- 
- 
- 
- 
- Authentication between the vSmart Symptom: vManage Showing vEdge or Template Controller and the vEdge Router **Interface Down Interface Down** Alarm Severity Levels
- Symptom: Site-Wide Loss of Connectivity **Hardware Alarms** Cisco SD-WAN Solution (Blackout) (Blackout) Cisco SD-WAN Solutions and Notifications
- **E** Symptom: Poor Application Performance **LEDs** Overlay Management Protocol (OMP) (Brownout) (Brownout) Additional Information
	-

- 
- **Dynamic Path Selection** Multicast Information Multicast Information **Case Priority Levels and Response Times** 
	-
	-
	- **PIM Information CONTER 1999 CONTER INCORDER IN PIM Information CONTER 1999 Other Ways to Contact Support**
- Operations Best Practices Symptom: Some or All Routes Missing from vEdge Routing table **Labs:** 
	-

SDWOTS 1.0 www.globalknowledge.com/en-qa/ training@globalknowledge.qa Head Office Tel.: +974 40316639

■ NAT: Secure Routers Acting as NATs Symptom: Data Traffic Not Using All Add vEdge to vManage Inventory

- Address **Address** CloudExpress Service **Application Aware Policies** Application Aware Policies
	-
	- **Tunnel Loss Statistics** Analytics **Analytics**

### Interface Troubleshooting Troubleshooting Methods

## Cisco SD-WAN Introduction Troubleshooting Methods Security Certificate Troubleshooting

- 
- 
- 
- 

- Cisco SD-WAN Orchestration line Decommission a vEdge Cloud Router
	- **Determine Check Application-Aware Routing Traffic** Determine the Status of a Network Device
		-
- vManage NMS Customer Support Migrate a Controller's Virtual Machine
	-
- Controller Resiliency Architecture Ping a Viptela Device Remove a vEdge Router's Serial Number **Run a Traceroute From the vManage NMS** 
	-
	- **Example Troubleshoot Cellular Interfaces** Restore the vManage NMS
- Site Capabilities Troubleshoot Device Bringup Site Capabilities Stiptela Set Up User Accounts to Access Viptela
- vEdge form factors 
Use Syslog Messages 
Validate or Invalidate a vEdge Router

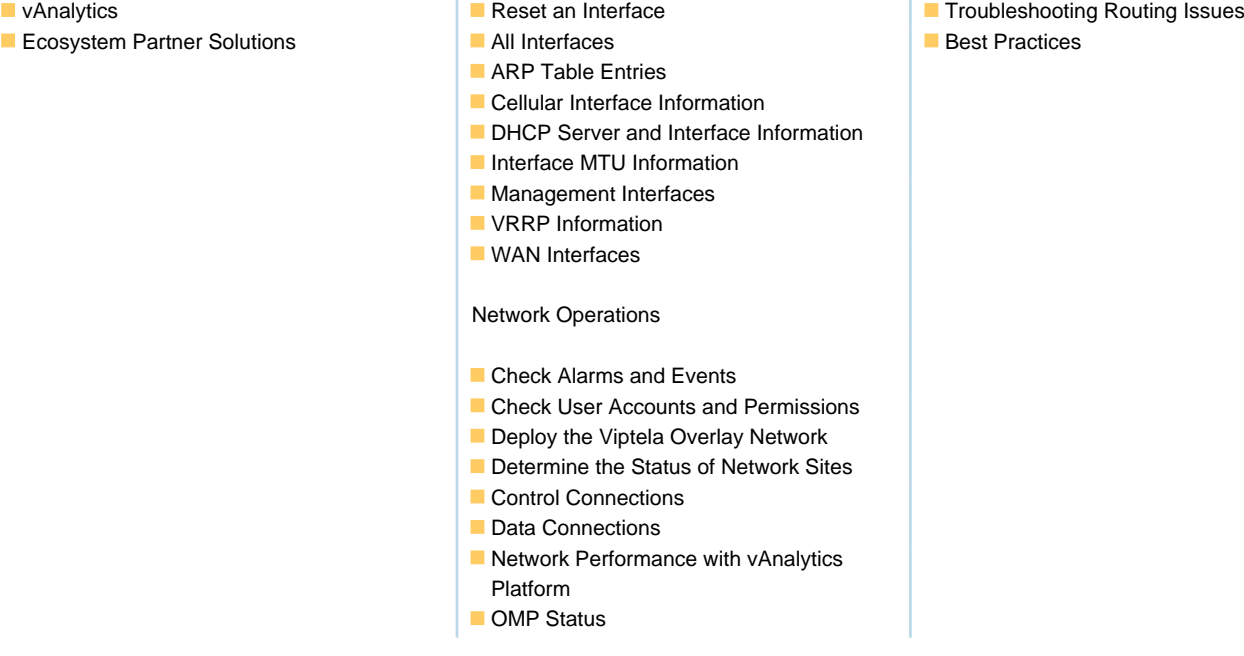

## Further Information:

For More information, or to book your course, please call us on Head Office Tel.: +974 40316639

training@globalknowledge.qa

[www.globalknowledge.com/en-qa/](http://www.globalknowledge.com/en-qa/)

Global Knowledge, Qatar Financial Center, Burj Doha,Level 21, P.O.Box 27110, West Bay, Doha, Qatar